Oracle Financial Services Analytical Applications Infrastructure

Object Migration Utility - OFSAAI v7.3.5.1.0/7.3.5.2.0 to v8.x

User Guide

Part Number - E60058-01

# **ORACLE**

**FINANCIAL SERVICES** 

# **DOCUMENT CONTROL**

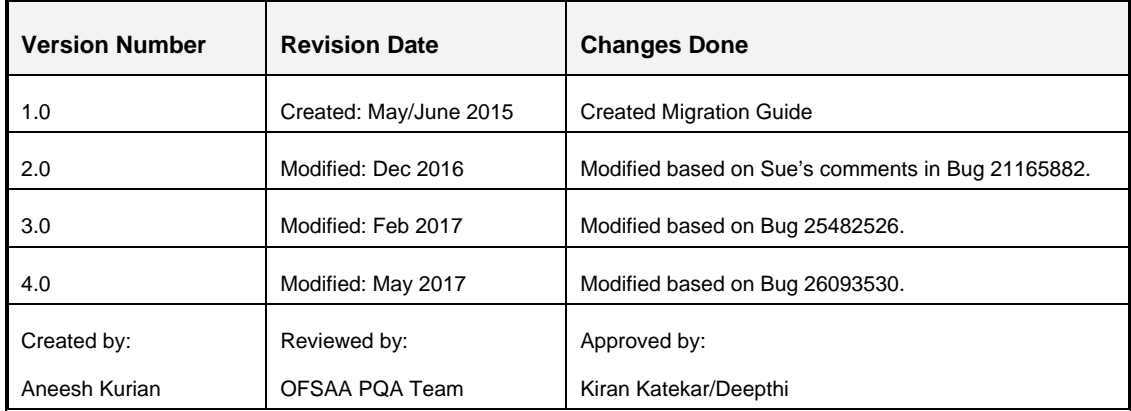

#### **Executive Summary**

This document includes the necessary procedural instructions for migrating the OFSAAI objects from release 7.3.5.1.0/7.3.5.2.0 to release 8.0.0.0.0 and above.

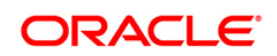

# **TABLE OF CONTENTS**

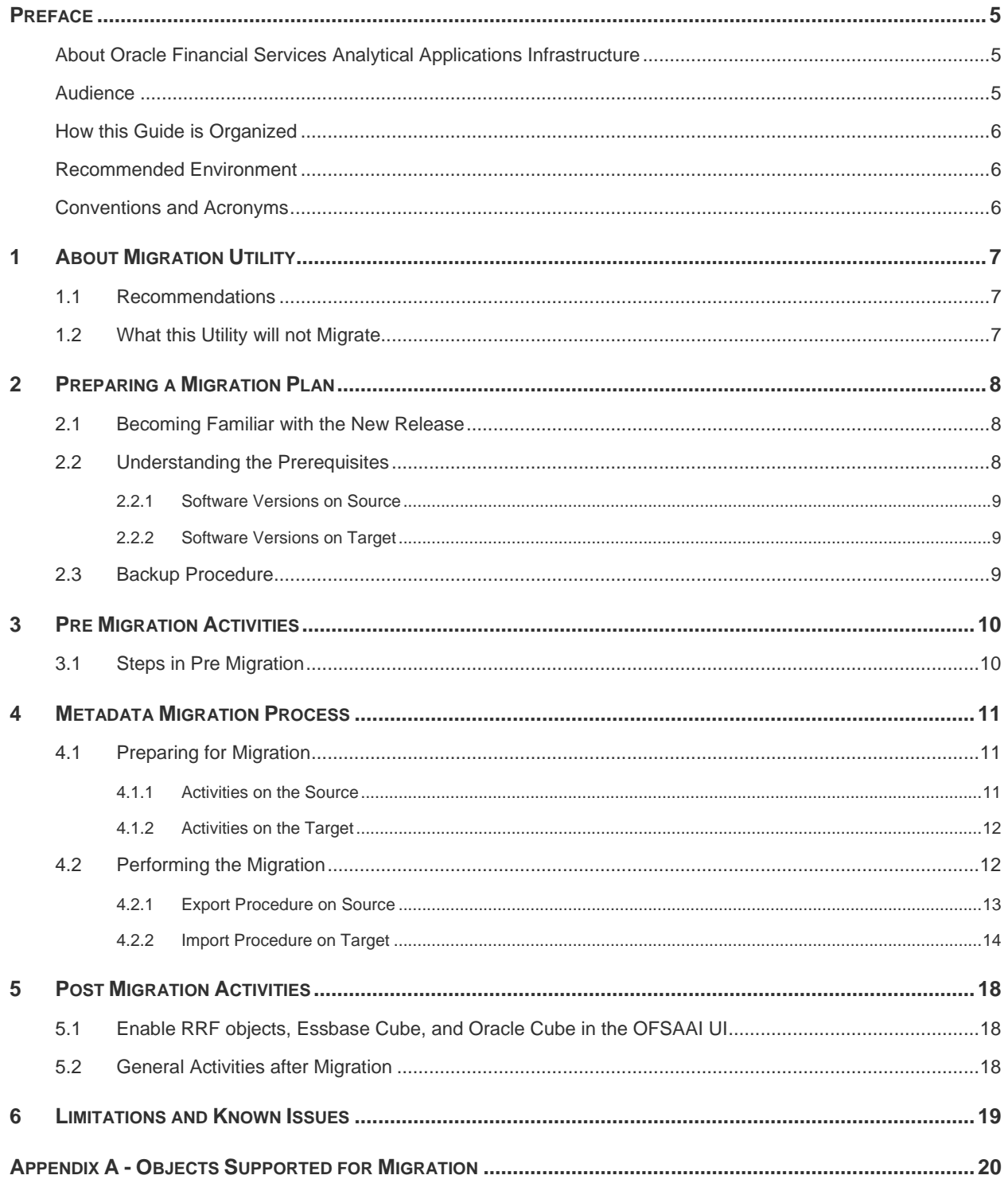

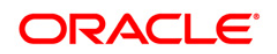

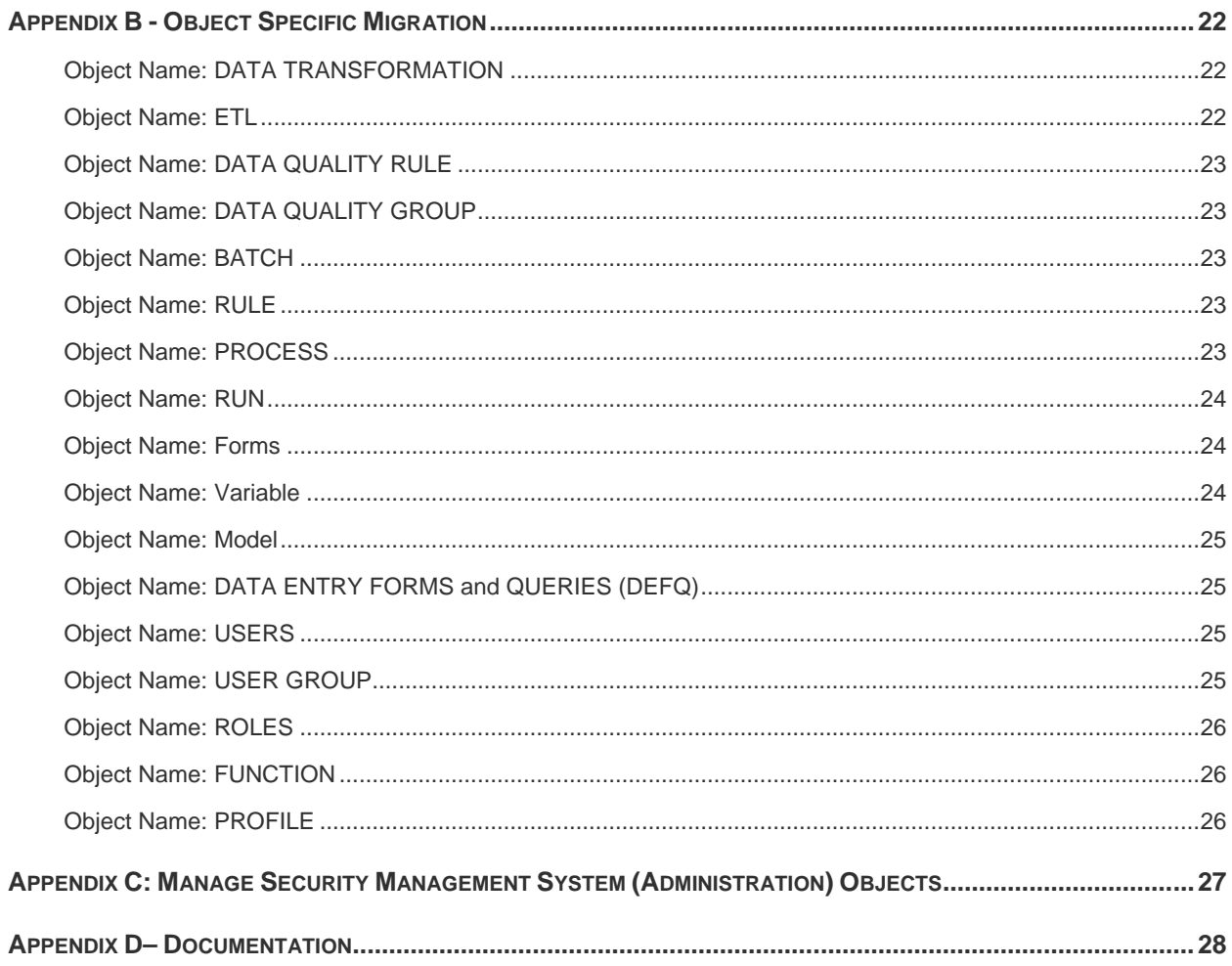

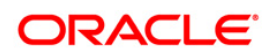

# <span id="page-4-0"></span>**Preface**

This Preface covers following topics:

- [About Oracle Financial Services Analytical Applications Infrastructure](#page-4-1)
- [Audience](#page-4-2)
- [How this Guide is Organized](#page-5-2)
- [Recommended Environment](#page-5-1)
- [Conventions and Acronyms](#page-5-2)

## <span id="page-4-1"></span>**About Oracle Financial Services Analytical Applications Infrastructure**

Oracle Financial Services Analytical Applications Infrastructure (OFSAAI) is a general purpose Analytics Applications infrastructure that provides the tooling platform necessary to rapidly configure and develop analytic applications for the financial services domain. It is built with Open-Systems Compliant architecture providing interfaces to support business definitions at various levels of granularity.

Applications are built using OFSAAI by assembling business definitions or business metadata starting from data-model to lower grain objects like Dimensions, Metrics, Security Maps, and User Profile to higher order objects like Rules, Models, and Analytic Query Templates which are assembled using the lower grain ones. In addition to application definition tools, it provides the entire gamut of services required for Application Management including Security Service, Workflow Service, Metadata Management, Operations, Life-cycle Management, public API's and Web Services that are exposed to extend and enrich the tooling capabilities within the applications.

OFSAAI provides the framework for building, running, and managing applications along with out of the box support for various Deployment Models, Compliance to Technology standards, and supporting a host of OS, Middleware, Database, and Integration with enterprise standard infrastructure.

The *Oracle Financial Services Migration Utility User Guide* provides procedural instructions for migrating the objects from OFSAAI release 7.3.5.1.0 or 7.3.5.2.0 to release 8.0.0.0.0 and above.

## <span id="page-4-2"></span>**Audience**

This guide is intended for Administrators and Business Analysts who are involved in migration of objects from OFSAAI release 7.3.5.1.0 or 7.3.5.2.0 to release 8.0.0.0.0 and above.

#### <span id="page-5-0"></span>**How this Guide is Organized**

The Oracle Financial Services Migration Utility User Guide details the following topics:

- **[About Migration Utility](#page-6-0)**
- **[Preparing a Migration](#page-7-0) Plan**
- **[Pre Migration Activities](#page-9-0)**
- **[Metadata Migration Process](#page-10-0)**
- **[Post Migration](#page-17-0) Activities**
- **Limitations [and Known Issues](#page-18-0)**

#### <span id="page-5-1"></span>**Recommended Environment**

Infrastructure application has been tested with Microsoft Internet Explorer™ browser. For best viewing of Infrastructure pages, set the screen resolution to a minimum resolution of 1024 x 768 pixels.

#### <span id="page-5-2"></span>**Conventions and Acronyms**

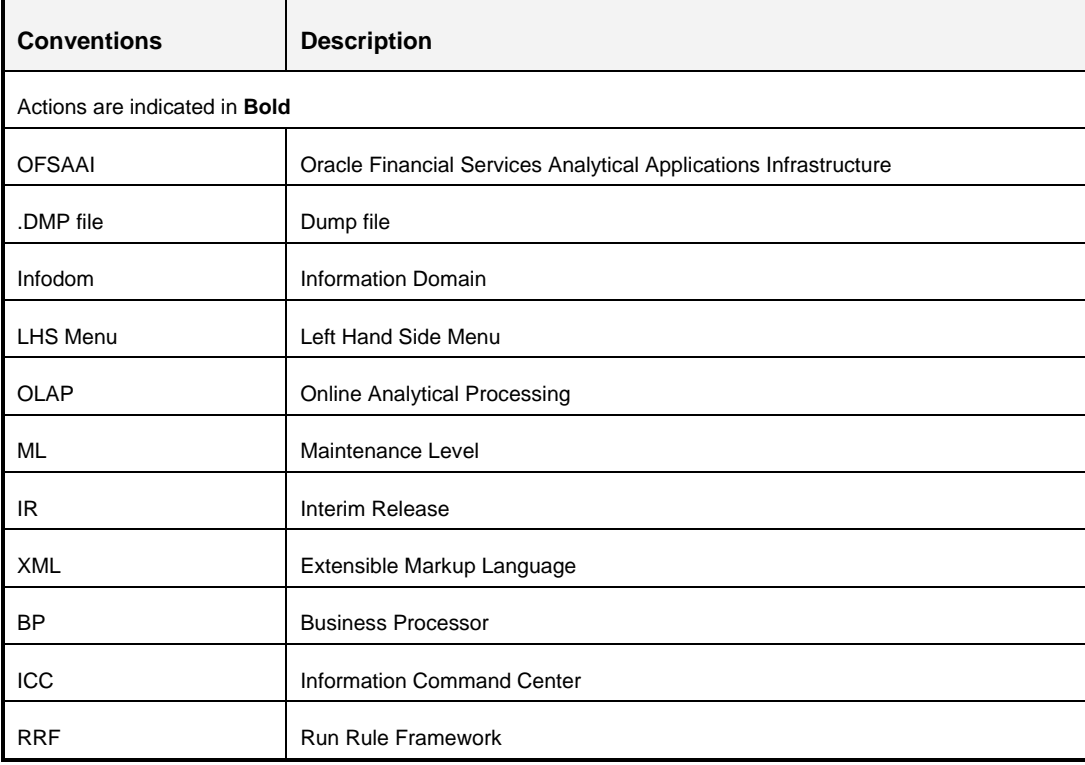

# <span id="page-6-0"></span>**1 About Migration Utility**

The Migration Utility is designed to allow you to carry forward Oracle Financial Services Analytical Applications Infrastructure (OFSAAI) metadata from v7.3.5.1.0 or v7.3.5.2.0 to v8.0.0.0.0 and above. The procedure described in this guide is a general approach that you should follow during the migration process. This Migration Utility is an extension of the existing Command Line Utility.

#### <span id="page-6-1"></span>**1.1 Recommendations**

 Take backup of the Target Config and Atomic schemas. This is required if you need to restore the Target Config and Atomic schemas from the backup and restart the migration process all over again.

For more information regarding backup strategy and backup procedure, refer to [Prepare a](#page-8-2)  [Backup Strategy](#page-8-2) section.

- During the migration process, no metadata changes should be done on the Source environment. However, operational activities such as Data Loads, Batch Executions, and Run Executions can be carried out.
- Ensure that you are NOT triggering multiple migration executions simultaneously. Doing this from multiple users may result in overwrite of the archive files.
- This Migration Utility migrates only OFSAAI (platform) objects. If the Source OFSAAI instance contains multiple applications, you must migrate each of these applications separately using the respective application's migration kit. *For more information, refer to the application specific Migration Utility Guides available in the respective Application Pack OTN libraries*.
- **Ensure that you have installed all the locales present in the Source, in the Target as well.**
- Ensure that you have sufficient free disk space available to store the migration artifacts on source and target setups.

## <span id="page-6-2"></span>**1.2 What this Utility will not Migrate**

Data from the staging/processing/results area will not be migrated using this utility.

# <span id="page-7-0"></span>**2 Preparing a Migration Plan**

Before you execute the Migration Utility, ensure that you have familiarized the following:

- Becoming [Familiar with the New Release](#page-7-1)
- Understanding [the Prerequisites](#page-7-2)
- **Choosing the [Upgrade Method](#page-8-2)**
- Preparing [a Backup Strategy](#page-8-2)
- Developing [a Testing Plan](#page-9-0)
- Testing the Migration Plan on a Test Database

## <span id="page-7-1"></span>**2.1 Becoming Familiar with the New Release**

To execute acceptance tests, users involved in the migration process will need to be familiar with the architecture, tools, and the user interface of the new release. For more information, see OFSAAI 8.0.0.0.0 User Guide. In particular, users will want to become skilled at accessing similar objects such as Business Rules, Dimensions, Users, Folders, and Hierarchies in both Source and Target installations.

## <span id="page-7-2"></span>**2.2 Understanding the Prerequisites**

Following are the prerequisites to run the Migration Utility.

- Ensure that you have upgraded OFSAAI on source from any of the previous versions to v7.3.5.1.0 or v7.3.5.2.0. For OFSAA application's version on the source, refer the application specific Migration documents available in the respective Application Pack OTN libraries.
- A user with access and execution rights on \$FIC\_HOME folder on source and target setups.
- **Folders (Segments) that are present on the source for the import should be present on** the Target setup as well.
- For migrating mappings of Security Management System (Administration) objects, the dependent objects should be present in the Target environment. Otherwise, you will have to create mapping manually after migration. For example, while importing the User object, if you want to map a User with a User group that User group should be already present in the Target environment.
- For successful migration of User group-Folder-Role mapping, the Target should have the same Infodom name and folder name as in the Source. Also the folder should be a shared folder.
- OFSAA users should have access to same Infodom-Folders on Source as well as Target.
- The migration utility expects that the data model customizations made on the Source are already present in the Target.

The Applications are released as packs from version 8.0.0.0.0 onwards. If you use applications from multiple app packs on different OFSAAI instances on the Source, you should consider cloning/merging them into a single information domain using either the Object-Migration or Archive-Restore module of OFSAAI.

#### <span id="page-8-0"></span>**2.2.1 Software Versions on Source**

OFSAAI version must be 7.3.5.1.0 or 7.3.5.2.0.

#### <span id="page-8-1"></span>**2.2.2 Software Versions on Target**

OFSAAI version must be 8.0.0.0.0 or above.

The migration utility expects that the data model customizations made on the Source are already present in the Target.

#### <span id="page-8-2"></span>**2.3 Backup Procedure**

At a minimum, take a backup of CONFIG and ATOMIC schemas on Target. Ensure that the folder from which the following command is executed has necessary permissions to create files.

You can use the following command to create a backup:

```
exp <schema name>/<password>@<database sid> file=<export filename>
log=<log filename> full=N
```
# <span id="page-9-0"></span>**3 Pre Migration Activities**

# <span id="page-9-1"></span>**3.1 Steps in Pre Migration**

Ensure that the following activities are performed, before you proceed with the migration process:

- **Prior to executing the Migration Utility for specific object types, read the latest release** notes to identify any infrastructure and application issues that may impact migration.
- **OFSAA services on the Source and Target system should be up and running.**
- The input values (object types, code, additional attributes like subtype, and so on) for the new Migration Utility should adhere to the conventions followed by the Command Line Utility Object Migration. *For more information, refer to the Command Line Utilities section in OFSAAI 8.0.0.0.0 User Guide shared at [OTN Documentation Library](http://docs.oracle.com/cd/E60058_01/books/OFSAAI_User_Guide_8.0.pdf)*.

# <span id="page-10-0"></span>**4 Metadata Migration Process**

This section outlines the migration process for OFSAAI metadata. You can migrate the OFSAAI objects from the Source to Target system using the new Migration Utility. Refer to [Appendix A](#page-19-0) to view the list of metadata object types that are migrated via this Migration Utility.

Metadata Migration can broadly be classified into the following steps:

- [Preparing for Migration](#page-10-1)
	- **[Activities on the Source](#page-10-2)**
	- **[Activities on the Target](#page-11-0)**
- [Performing the Migration](#page-11-1)
	- **[Export Procedure on Source](#page-12-0)**
	- **[Import Procedure on Target](#page-13-0)**

#### <span id="page-10-1"></span>**4.1 Preparing for Migration**

#### <span id="page-10-2"></span>**4.1.1 Activities on the Source**

Perform the following activities on the Source.

- Download the OFSAAI Migration Utility (patch **20567446**) from MOS and extract the archive contents into any folder under UNIX-profile where OFSAAI 7.3.5.1.0 is installed. This step is not required if your OFSAAI version is 7.3.5.2.0.
- The patch **20911491** needs to be applied only if your Target version is 8.0.0.0.0. because these patches are regularized from OFSAAI 8.0.0.1.0 Maintenance Level (ML) release onwards. Download the Security Management System (Administration) object migration patch (patch **20911491**) from MOS and extract the archive contents into any folder under UNIX profile where OFSAAI 8.0.0.0.0 is installed.
- Backup the Config and the Atomic schemas.

**NOTE:** During the Import, if any metadata exists in Target with the same code as in the Source, it will get overwritten. This happens only if the value of **OVERWRITE** parameter in the Target is set as '**Y**'.

## <span id="page-11-0"></span>**4.1.2 Activities on the Target**

Perform the following activities on the Target.

- **IDENTIFY THE DETE IDEOT THE META** identify the data model customizations that have been performed on the source. Repeat the customizations on the v7.3.5.1.0 data-models and upload the same in Sliced Model Upload mode. *For more information, refer to the Model Upload section in OFSAAI 8.0.0.0.0 User Guide shared at [OTN Documentation Library](http://docs.oracle.com/cd/E60058_01/books/OFSAAI_User_Guide_8.0.pdf)*.
- If the customization involves new AMHM dimensions, complete leaf-registration for the same.
- **NOTE:** Leaf-registration will assign a unique dimension ID which may or may not be the same as that assigned to it on the Source. If the dimension IDs are not the same, the migration kit will synchronize the dimension IDs. That is, the dimension IDs on the Target will be changed to reflect the IDs on the Source.
- Create the required number of OFSAAI users on the Target the user IDs should be the same as that in the Source.
- Create the required number of Infodom and Segments (folders) on the Target the Infodom names and Segment names should be the same as that in the Source. *For more information, refer to the Information Domain section in OFSAAI 8.0.0.0.0 User Guide shared at [OTN Documentation Library](http://docs.oracle.com/cd/E60058_01/books/OFSAAI_User_Guide_8.0.pdf)*.
- Backup the Config and the Atomic schemas.
- Download the OFSAAI Migration Utility (patch **20567945**) from MOS and extract the archive contents into any folder under UNIX profile where OFSAAI 8.0.0.0.0 or above is installed.
- Download the Security Management System (Administration) object migration patch (patch **20912650**) from MOS and extract the archive contents into any folder under UNIX profile where OFSAAI 8.0.0.0.0 is installed. This patch needs to be applied only if your Target version is 8.0.0.0.0. This is because, these patches are regularized from OFSAAI 8.0.0.1.0 Maintenance Level (ML) release onwards.

## <span id="page-11-1"></span>**4.2 Performing the Migration**

The whole object migration process includes the export of objects from the Source system and Import of the same to the Target system.

The subsequent sections describe the necessary migration procedure required to be performed on both Source and Target.

#### <span id="page-12-0"></span>**4.2.1 Export Procedure on Source**

The following set of activities has to be performed on the Source system.

To migrate the OFSAAI Metadata Objects from Source system to the Target system, perform the following steps:

- 1. Login to the UNIX shell on the Source OFSAAI instance and navigate to *FIC\_HOME/utility/Migration/bin* folder on the command line terminal.
- 2. Execute the following command to provide execute permissions to all the folders/files present under the *FIC\_HOME/utility/Migration/bin* location.

**chmod –R 775 \***

3. Execute the following command with all the following parameters:

**./migrateAllObjects.sh <MIGRATION\_CODE> <USERID> <LOCALE> <INFODOM> <FOLDER> <MODE> <FILE> <IMPORTALL> <FAILONERROR> <OVERWRITE> <RETAIN\_IDS> <OBJECTS>**

*For example*: ./migrateAllObjects.sh 87644 TESTUSER en\_US OFSINFODOM OFSfolder EXPORT DQARCHIVE Y "" Y Y 120,122,123

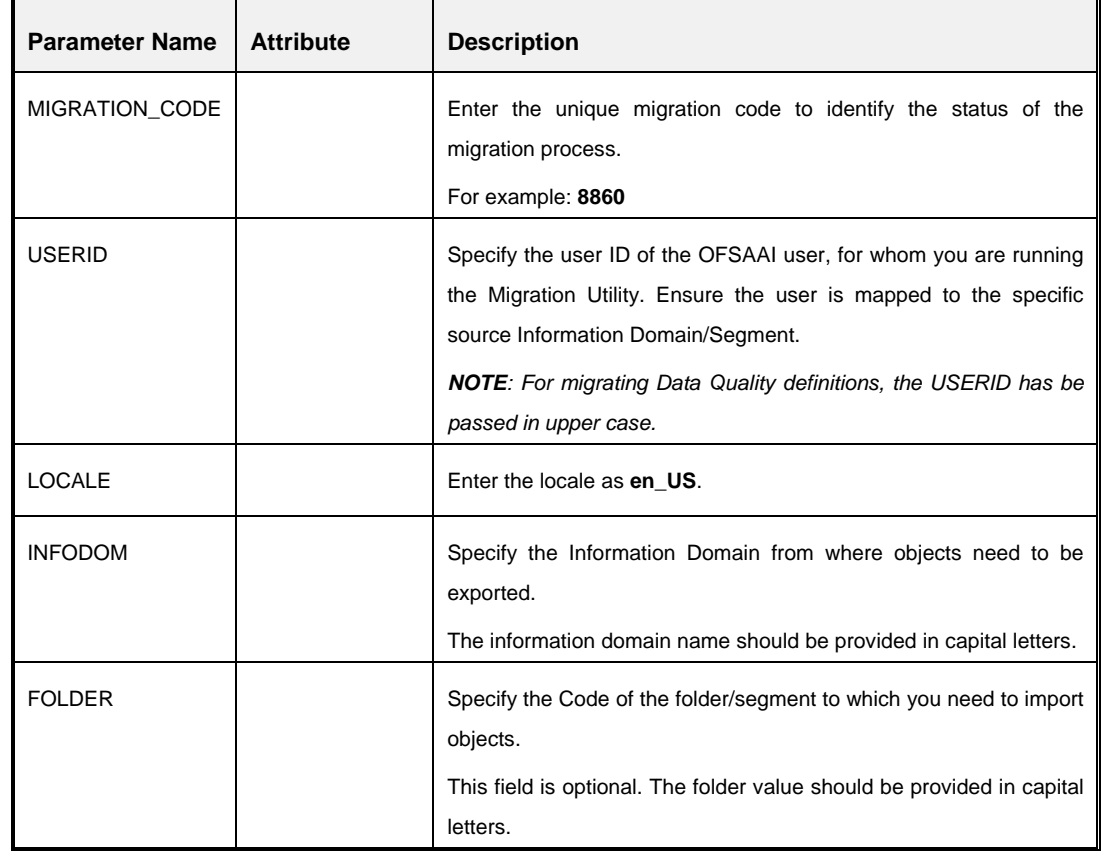

4. Enter the input parameters in the order mentioned in the following table:

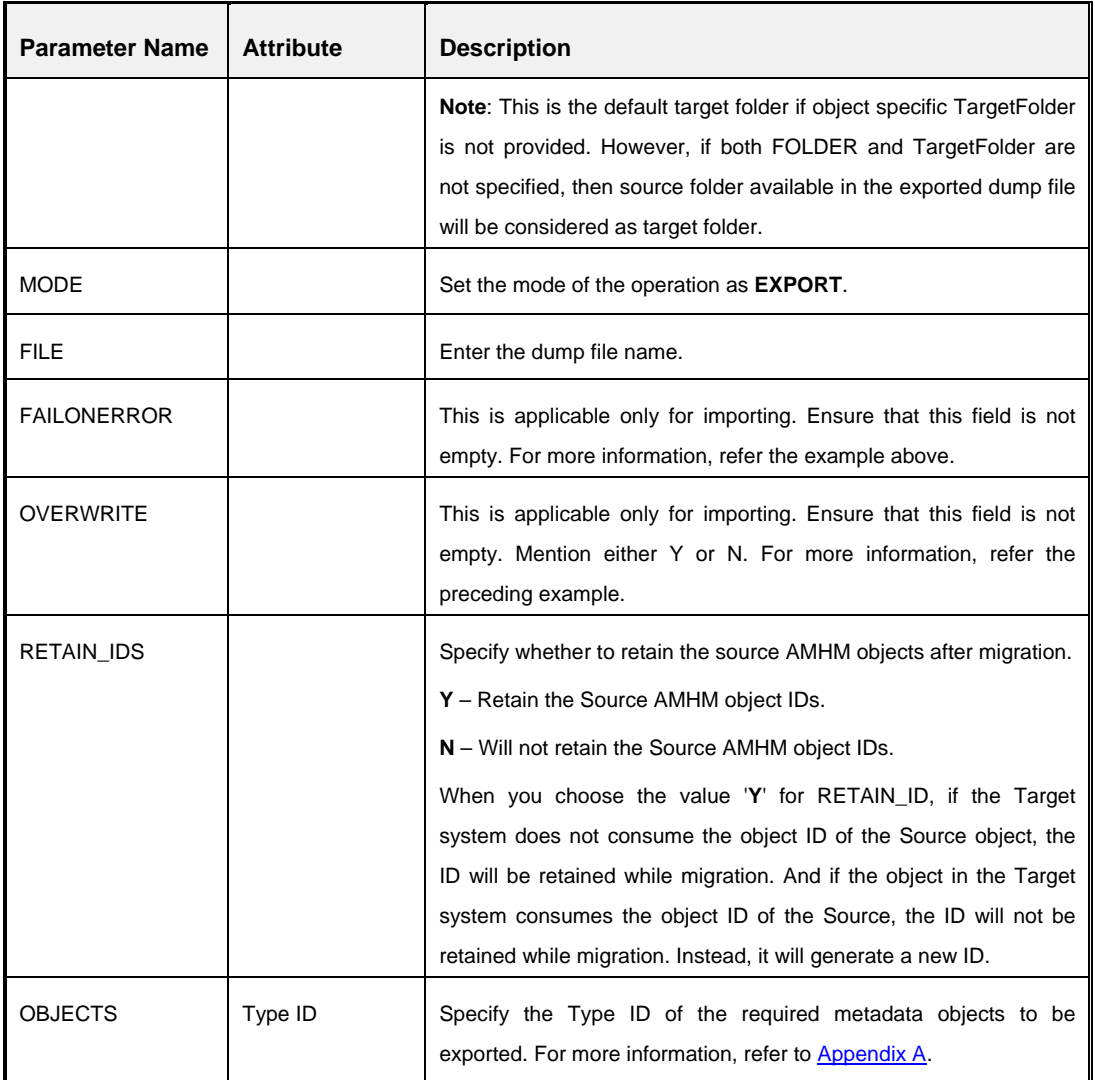

The Export procedure on Source creates a **.DMP** file in the *FIC\_HOME/utility/Migration/metadata/archive* folder. The name of the file will be the name provided in the **<FILE>** parameter.

*Example: The example cited at the beginning of this section provides the file name as DQARCHIVE. In that case, the .DMP file name will be DQARCHIVE.DMP.*

## <span id="page-13-0"></span>**4.2.2 Import Procedure on Target**

The following set of activities have to be performed on the Target system.

1. Copy the exported **.DMP** file that needs to be imported to *\$FIC\_HOME/utility/Migration/metadata/restore* folder.

In case the folder structure does not exist, create the folders manually and grant 750 permissions to the user on the folders.

2. Execute the following command to provide execute permissions to all the folders/files present under the *FIC\_HOME/utility/Migration/bin* location.

**chmod –R 775 \***

3. Navigate to *\$FIC\_HOME/utility/Migration/bin* path and execute **migrateAllObjects.sh** by passing the parameter values, as follows:

**./migrateAllObjects.sh <MIGRATION\_CODE> <USERID> <LOCALE> <INFODOM> <FOLDER> <MODE> <FILE> <IMPORTALL> <FAILONERROR> <OVERWRITE> <RETAIN\_IDS> <OBJECTS>**

*For example*: ./migrateAllObjects.sh 8860 TESTUSER en\_US OFSINFODOM OFSfolder IMPORT DQARCHIVE Y Y N Y 120,122,123

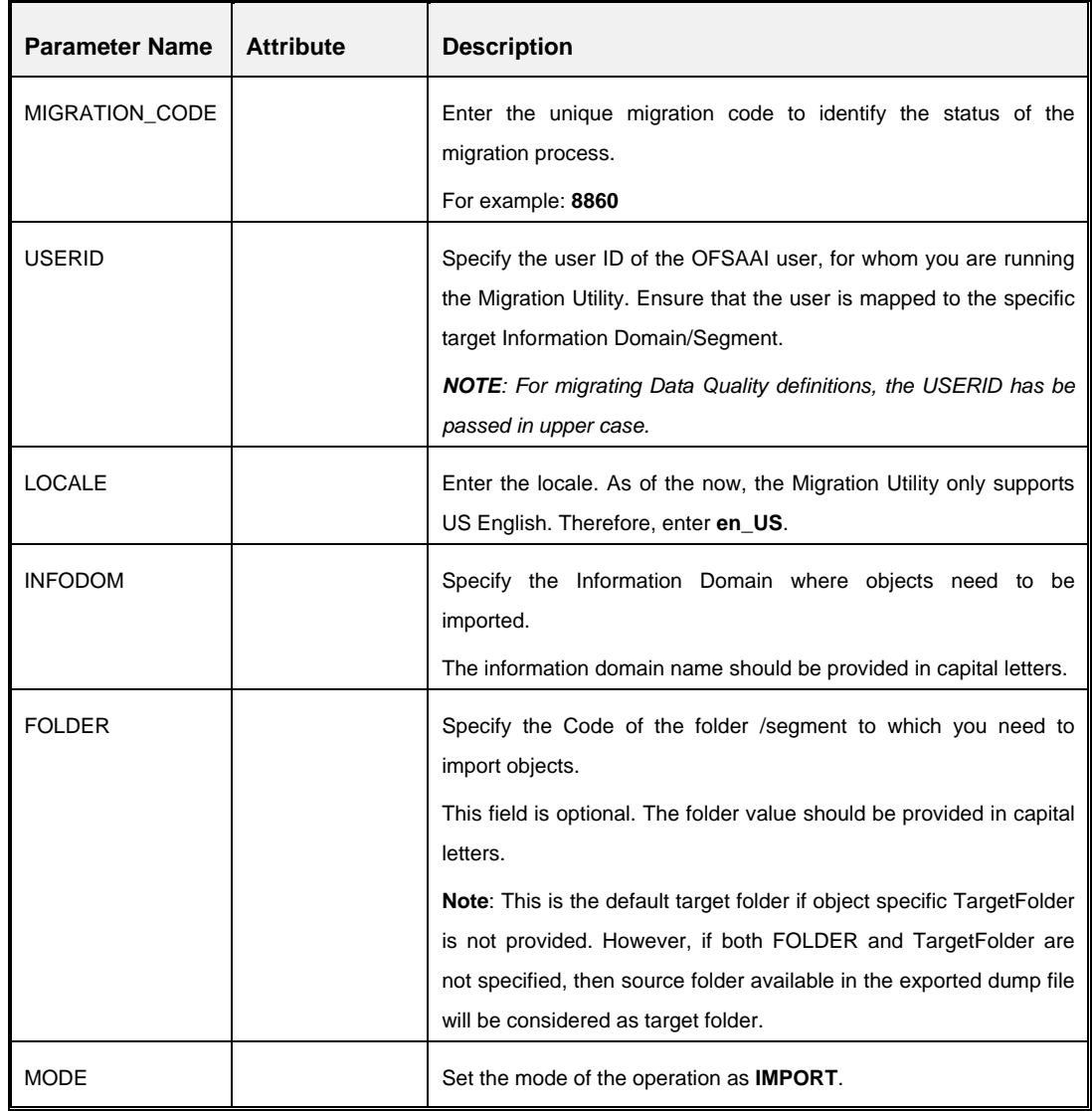

4. Enter the input parameters in the order mentioned in the following table:

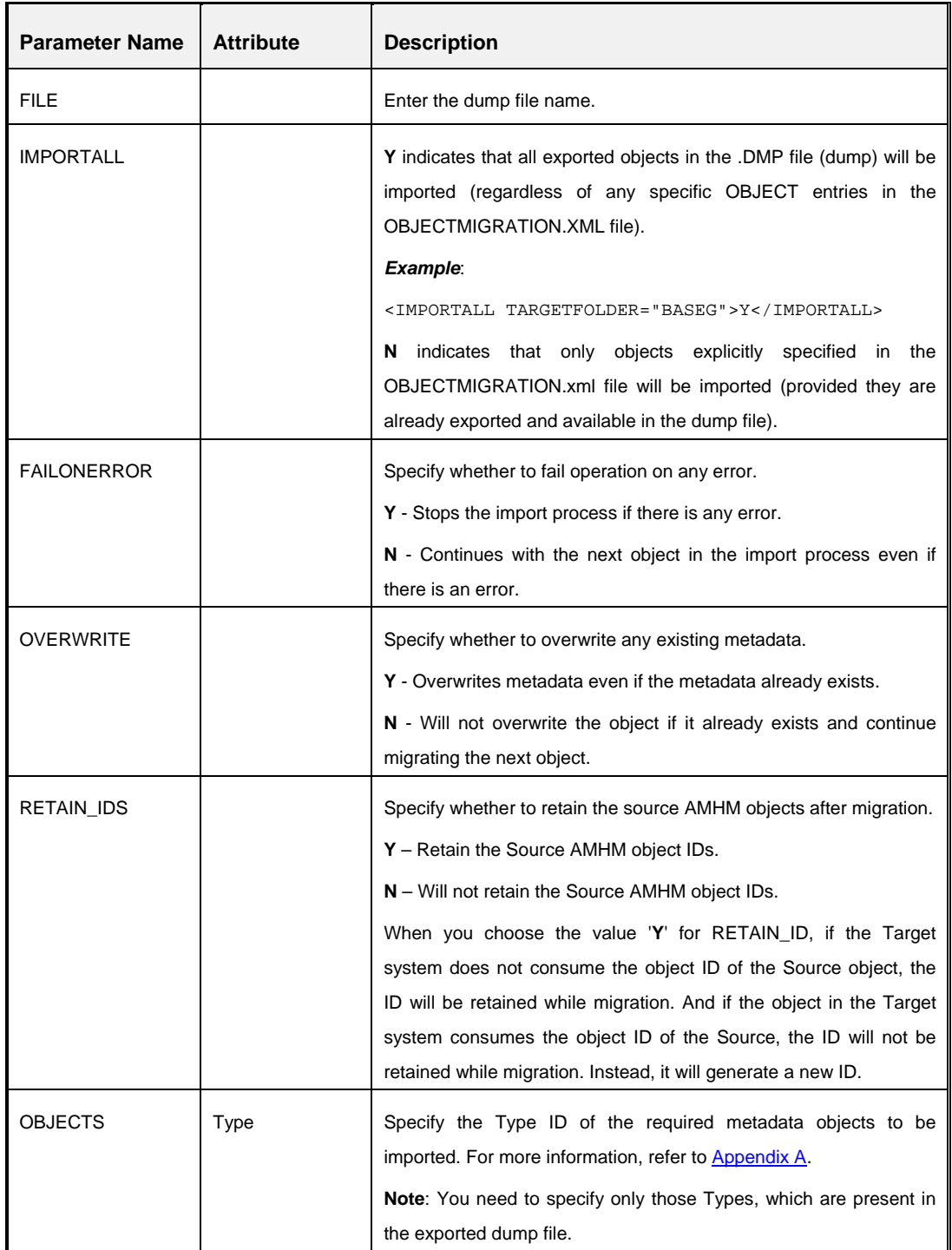

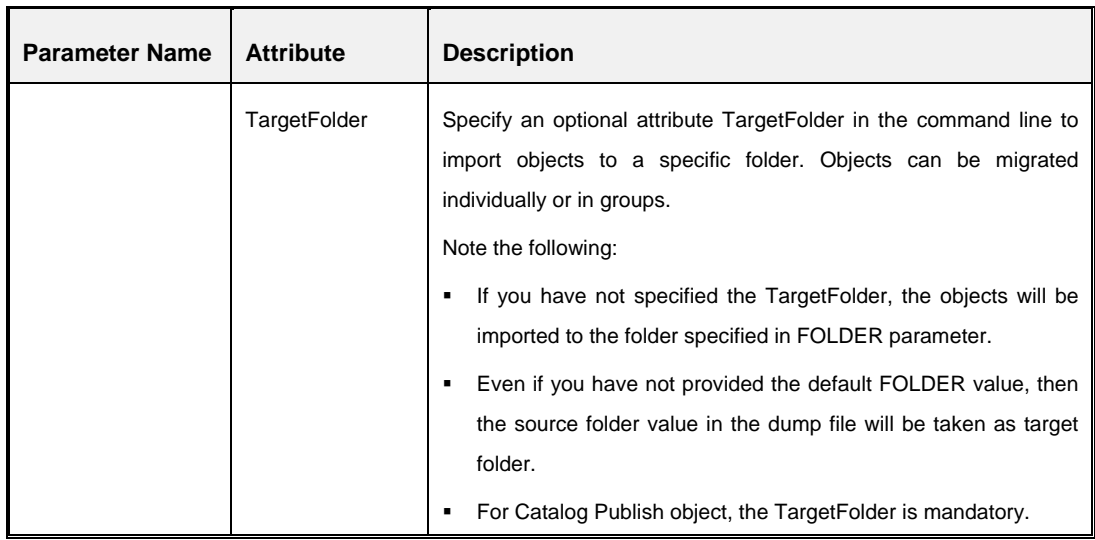

- 5. Once the execution is completed successfully, you can view the related log files from the *\$FIC\_HOME/utility/Migration/logs* folder.
	- **NOTE:** If any of the object fails, then you need to perform a Command Line Utility migration. *For more information, refer to the Command Line Utility section in OFSAAI 8.0.0.0.0 User Guide shared at [OTN Documentation Library](http://docs.oracle.com/cd/E60058_01/books/OFSAAI_User_Guide_8.0.pdf)*.

# <span id="page-17-0"></span>**5 Post Migration Activities**

The following activities need to be performed after the execution of the Migration Utility.

**NOTE:** Reverse population will automatically occur with object migration for key dimension members on the Target instance if AMHMConfig.properties file has a property with Key=HIERARCHY\_REVERSE\_POP-<Infodom in Upper Case>-<Dimension ID> Value=Y. Otherwise, you need to run the reverse population utility manually.

# <span id="page-17-1"></span>**5.1 Enable RRF objects, Essbase Cube, and Oracle Cube in the OFSAAI UI**

After the migration, the Essbase Cubes will not be visible in the OFSAAI UI. To enable Essbase Cube in the UI after migration, you should manually map the APP ID with the Object ID. This process includes the following two major steps:

1. Execute the command line instructions to publish the metadata in the Target environment.

To perform this, refer to *Command Line Utility to Publish Metadata in Metadata Browser* section in *OFSAAI 8.0.0.0.0 User Guide* shared at *[OTN Documentation Library](http://docs.oracle.com/cd/E60058_01/books/OFSAAI_User_Guide_8.0.pdf)*.

2. Map the metadata objects in Source environment.

To perform this, refer to *Object Migration* section in *OFSAAI 8.0.0.0.0 User Guide* shared at *[OTN Documentation Library](http://docs.oracle.com/cd/E60058_01/books/OFSAAI_User_Guide_8.0.pdf)*.

## <span id="page-17-2"></span>**5.2 General Activities after Migration**

The migration kit folder from where the export was generated/imported can be cleared after migration is completed.

# <span id="page-18-0"></span>**6 Limitations and Known Issues**

The following are the Limitations and Known Issues present with this version of the OFSAAI Migration Utility.

- Modelling Framework objects such as Variable Shock, Scenario, Stress, Sandbox, and Technique cannot be migrated using this Migration Utility. This is because, these objects support only individual object migration, which can be done using the Command Line Migration Utility. *For more information, refer to the Command Line Utilities section in OFSAAI 8.0.0.0.0 User Guide shared at [OTN Documentation Library](http://docs.oracle.com/cd/E60058_01/books/OFSAAI_User_Guide_8.0.pdf)*.
- The Migration Utility cannot post the status back to the caller as the call is not synchronous.
- The Migration Utility does not validate the order in which the object types are passed. In order to meet the dependency, the object type codes are expected to be passed in the order adhering to the precedence.
- The Migration Utility does not provide a summary of the objects which are successfully migrated or failed. You have to refer to the log files for this information .If any of the objects are not migrated after executing the Migration Utility, you should use the Command Line Utility to migrate those specific objects. *For more information, refer to the Command Line Utilities section in OFSAAI 8.0.0.0.0 User Guide shared at [OTN](http://docs.oracle.com/cd/E60058_01/books/OFSAAI_User_Guide_8.0.pdf)  [Documentation Library](http://docs.oracle.com/cd/E60058_01/books/OFSAAI_User_Guide_8.0.pdf)*.
- Post Load changes supports only stored procedure types.
- Triggering multiple migration executions simultaneously from multiple users may result in overwrite of the archive files.
- While migrating Forms from v7.3.5.1.0 to v8.0.0.0.0, the Forms Menus which are linked to different applications will not be migrated. User has to manually copy the Forms Menu from Source to Target.
- The flowchart should be manually migrated post migration for Data Transformation object.
- Excel Upload definitions are not supported.

# <span id="page-19-0"></span>**Appendix A - Objects Supported for Migration**

The following table lists the objects that are migrated using this Migration Utility.

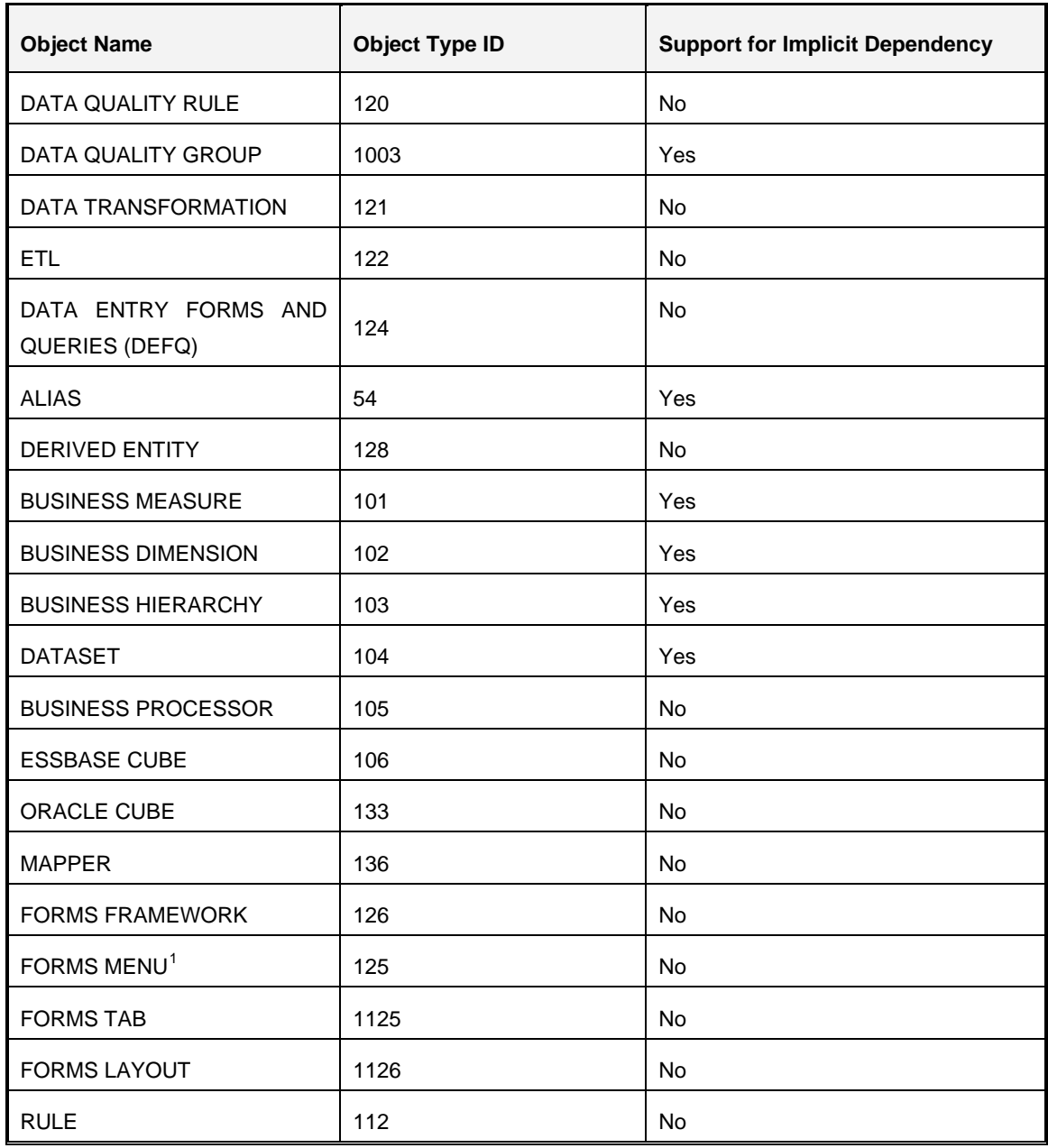

j

<span id="page-19-1"></span><sup>1</sup> FORMS MENU and FORMS LAYOUT migration is supported only if the source is of version 7.3.5.1.0 and target is 8.0.2.0.0 version. For other versions, it is not supported. The one-off 21483558 should have been applied on OFSAAI 7.3.5.1.0.

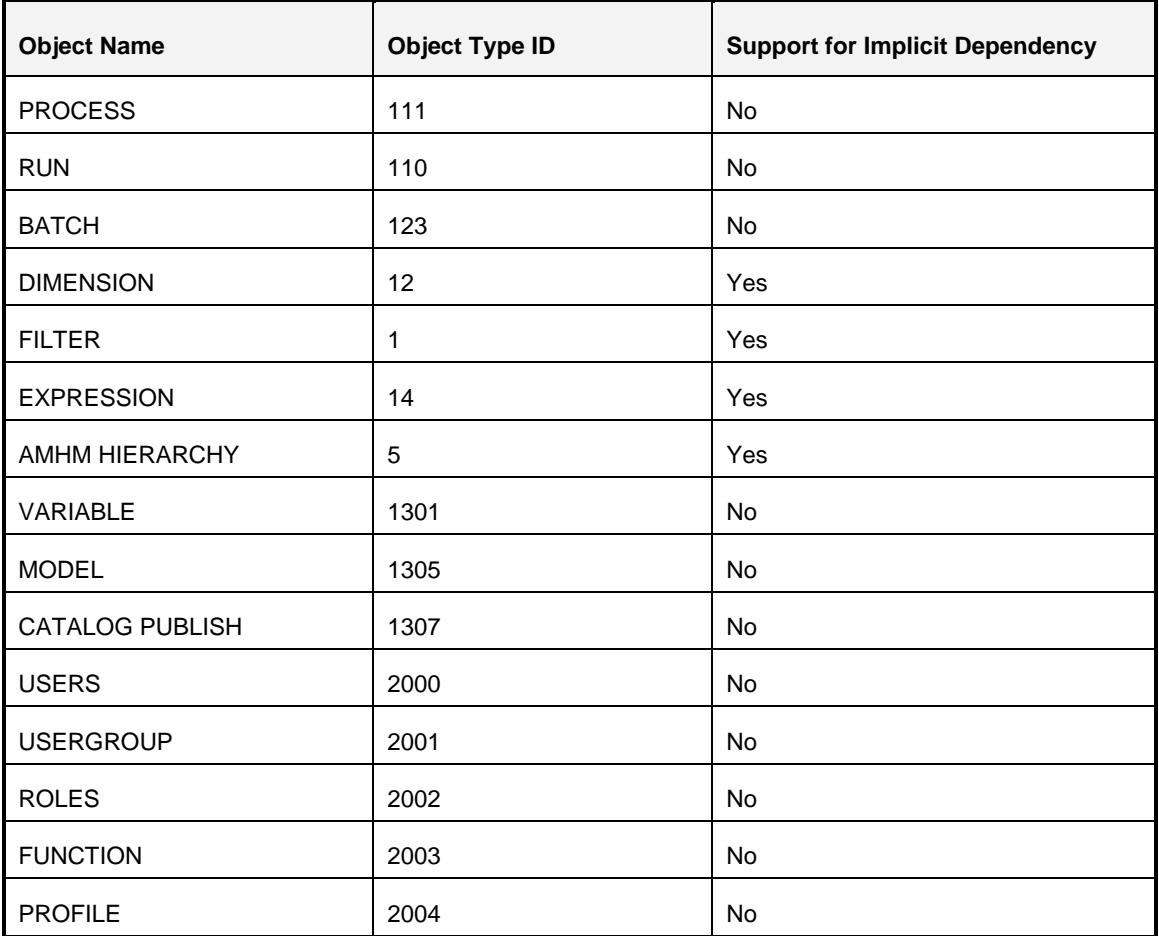

# <span id="page-21-0"></span>**Appendix B - Object Specific Migration**

This section provides the information about the Prerequisites, Object Type IDs, Dependent Objects, Limitations, Dependencies, and so on about the object specific migration.

If the dependent objects are not present in the Target setup then the mappings will fail but the actual object definitions will still be migrated successfully.

This section includes the following topics:

- [Object Name: Data Transformation](#page-21-1)
- [Object Name: ETL](#page-21-2)
- [Object Name: DATA QUALITY RULE](#page-22-0)
- [Object Name: DATA QUALITY GROUP](#page-22-1)
- [Object Name: BATCH](#page-22-2)
- [Object Name: RULE](#page-22-3)
- [Object Name: PROCESS](#page-22-4)
- [Object Name: RUN](#page-23-0)
- [Object Name: Forms](#page-23-1)
- [Object Name: StressTesting](#page-23-2)
- [Object Name: Variable](#page-23-2)
- [Object Name: Model](#page-24-0)
- [Object name: DATA ENTRY FORMS and QUERIES \(DEFQ\)](#page-24-1)

## <span id="page-21-1"></span>**Object Name: DATA TRANSFORMATION**

- **Object Type ID**: 121
- **Limitation**: Before migrating the object, the dependent objects should be migrated to the Target system.

## <span id="page-21-2"></span>**Object Name: ETL**

- **Object Type ID**: 122
- **Prerequisite**: Source and application should be of the same name.
- **Limitation**: Before migrating the object, the dependent objects should be migrated to the Target system.
- **Dependent Objects**: Tables and Data Quality Rules

# <span id="page-22-0"></span>**Object Name: DATA QUALITY RULE**

- **Object Type ID**: 120
- **Limitation**: Before migrating the object, the dependent objects should be migrated to the Target system.
- **Dependent Objects**: Tables

**NOTE:** The folder name should also be provided as one of parameters during migration.

#### <span id="page-22-1"></span>**Object Name: DATA QUALITY GROUP**

- **Object Type ID**: 1003
- **Limitation**: Before migrating the object, the dependent objects should be migrated to the Target system.
- **Dependent Objects**: Data Quality Rules

**NOTE:** The folder name should also be provided as one of parameters during migration.

#### <span id="page-22-2"></span>**Object Name: BATCH**

- **Object Type ID**: 123
- **Limitation**: Before migrating the object, the dependent objects should be migrated to the Target system.
- **Dependent Objects**: Component definitions on which the Batch is created.

#### <span id="page-22-3"></span>**Object Name: RULE**

- **Object Type ID**: 112
- **Limitation**: Since Rule migration does not support for dependent objects such as Dataset, Hierarchies, Measures, and Business Processors, they should be migrated to the Target system before migrating the object.
- **Post Migration Activity**: After the migration, the Rule will not be visible in the OFSAAI UI. To enable Rule in the UI after migration, you should manually map the APP ID with the Object ID in the OFSA\_OBJECT\_APPLICATION\_MAP table.

**NOTE:** The folder name should also be provided as one of parameters during migration.

#### <span id="page-22-4"></span>**Object Name: PROCESS**

**Object Type ID**: 111

- **Limitation**: Before migrating the object, the dependent objects should be migrated to the Target system.
- **Post Migration Activity**: After the migration, the Process will not be visible in the OFSAAI UI. To enable Process in the UI after migration, you should manually map the APP ID with the Object ID in the OFSA\_OBJECT\_APPLICATION\_MAP table.

**NOTE:** The folder name should also be provided as one of parameters during migration.

#### <span id="page-23-0"></span>**Object Name: RUN**

- **Object Type ID**: 110
- **Limitation**: Before migrating the object, the dependent objects should be migrated to the Target system.
- **Post Migration Activity**: After the migration, the Run will not be visible in the OFSAAI UI. To enable Process in the UI after migration, you should manually map the APP ID with the Object ID in the OFSA\_OBJECT\_APPLICATION\_MAP table.

**NOTE:** The folder name should also be provided as one of parameters during migration.

#### <span id="page-23-1"></span>**Object Name: Forms**

- **Object Type ID**: 126
- **Prerequisite**: GRC pack application needs to be installed in Target setup and data model table structure should be similar to that of the Source setup.
- **Dependencies**: Before migrating the object, the dependent objects should be migrated to the Target system.

## <span id="page-23-2"></span>**Object Name: Variable**

- **Object Type ID**: 1301
- **Prerequisites**:
	- The dependent metadata such as Dataset, Measures, Business Processes, and Hierarchy should be available in OFSAAI v8.0.0.0.0.
	- The metadata that measures dataset should be available, Business Process and Hierarchy in 8.0.0.0.0.
	- $\blacksquare$  All Object migration with  $\smash{\star}$  mark is possible using  $\smash{\mathtt{ALLob}}$  jectcommandLine migration utility.

 This object does not depend on any folder. ./migrateAllObjects.sh 1321 TESTUSER en\_US OFSCAPADQINFO null EXPORT mlvarmig Y N Y N 1301

# <span id="page-24-0"></span>**Object Name: Model**

- **Type ID**: 1305
- **Prerequisites**
	- The same sandbox should be available in 8.0.0.0.0 with same sandbox ID. Hence before migrating the models, sandbox should be migrated.
	- The dependent metadata such as Sandbox, Dataset, Measures, Business Processes, and Hierarchy should be available in OFSAAI v8.0.0.0.0 with same ID as in the Source environment.
- All Object migration with \* mark is possible using ALLobjectcommandLine migration utility.
- This object does not depend on any folder.

./migrateAllObjects.sh 1100 TESTUSER en\_US CRECINFO null EXPORT modelrel Y N Y N 1305

 **Manual Configuration**: After migrating sandbox, it needs to be mapped to the application. This is required to view the migrated sandbox in OFSAAI v8.0.0.0.0. For this, select the table OFSA\_OBJECT\_APPLICATION\_MAP from Config schema and manually insert the details.

# <span id="page-24-1"></span>**Object Name: DATA ENTRY FORMS and QUERIES (DEFQ)**

- **Type ID**: 124
- **Dependency**: Depend upon underlying tables.
- **Dependent Objects**: Tables

## <span id="page-24-2"></span>**Object Name: USERS**

- **Type ID**: 2000
- **Pependency**: Before migrating the object, the dependent objects should be migrated to the Target system. If the dependent objects are not present in the Target system, then the objects definitions will be migrated but the mappings will fail.
- Dependent Objects: User Group, Profile

## <span id="page-24-3"></span>**Object Name: USER GROUP**

**Type ID**: 2001

- **Dependency**:
	- Before migrating the object, the dependent objects should be migrated to the Target system. If the dependent objects are not present in the Target system, then the objects definitions will be migrated but the mappings will fail.
	- For User group-Folder-Role mapping, the shared folder type should be present in the Target system with the same name as in the Source and should be mapped to a domain in the Target with the same name as in the Source. Also, the roles should be present in the Target.
- **Dependent Objects**: Roles

#### <span id="page-25-0"></span>**Object Name: ROLES**

- **Type ID**: 2002
- **Dependency**: Before migrating the object, the dependent objects should be migrated to the Target system. If the dependent objects are not present in the Target system, then the objects will be migrated but the mappings will fail.
- **Dependent Objects**: Function

#### <span id="page-25-1"></span>**Object Name: FUNCTION**

**Type ID**: 2003

#### <span id="page-25-2"></span>**Object Name: PROFILE**

**Type ID**: 2004

**NOTE:** While importing Profile-Holiday mapping, if the holiday is not defined in the Target system; a new holiday will be created.

# <span id="page-26-0"></span>**Appendix C: Manage Security Management System (Administration) Objects**

The Security Management System (Administration) objects such as Users, Usergroups, Roles, Functions, and Profiles are also migrated using this Migration Utility. Following are the Administration objects and the mappings that are migrated:

- Users along with the User-User group Mapping, User-Profile Mapping, and User-Attribute Mapping
- User groups along with the User group-Role Mapping and User group-Folder-Role Mapping
- Roles along with the Role-Function Mapping
- **Functions**
- **Profiles along with the Profile-Holiday Mapping**

The migrated objects should be authorized from the OFSAAI UI. For more information, refer to User Authorization section in the OFSAAI 8.0.0.0.0 User Guide shared at *[OTN Documentation](http://docs.oracle.com/cd/E60058_01/books/OFSAAI_User_Guide_8.0.pdf)  [Library](http://docs.oracle.com/cd/E60058_01/books/OFSAAI_User_Guide_8.0.pdf)*.

# <span id="page-27-0"></span>**Appendix D– Documentation**

You can access the related documents from the following OTN Documentation Libraries:

- [Documentation Library for OFSAAI 7.3.X](http://docs.oracle.com/cd/E28070_01/homepage.htm)
	- Oracle Financial Services Analytical Applications Infrastructure (OFSAAI) User Guide Release 7.3.5.0.0
- Documentation Library for Oracle's Advanced Analytical Applications Infrastructure 8.x [Application Pack](http://docs.oracle.com/cd/E60058_01/homepage.htm)
	- OFS Analytical Applications Infrastructure User Guide 8.0

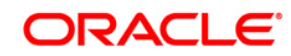

**OFSAAI Migration Utility Guide 8.0.0.0.0**

**Oracle Corporation World Headquarters 500 Oracle Parkway Redwood Shores, CA 94065 U.S.A.**

**Worldwide Inquiries: Phone: +1.650.506.7000 Fax: +1.650.506.7200 <https://www.oracle.com/industries/financial-services/index.html>**

**Copyright © 2015 Oracle Financial Services Software Limited. All rights reserved.**

**No part of this work may be reproduced, stored in a retrieval system, adopted or transmitted in any form or by any means, electronic, mechanical, photographic, graphic, optic recording or otherwise, translated in any language or computer language, without the prior written permission of Oracle Financial Services Software Limited.**

**Due care has been taken to make this Migration Utility Guide and accompanying software package as accurate as possible. However, Oracle Financial Services Software Limited makes no representation or warranties with respect to the contents hereof and shall not be responsible for any loss or damage caused to the user by the direct or indirect use of this Migration Utility Guide and the accompanying Software System. Furthermore, Oracle Financial Services Software Limited**  reserves the right to alter, modify or otherwise change in any manner the content hereof, without obligation of Oracle Financial Services Software Limited to notify **any person of such revision or changes.** 

**All company and product names are trademarks of the respective companies with which they are associated.**